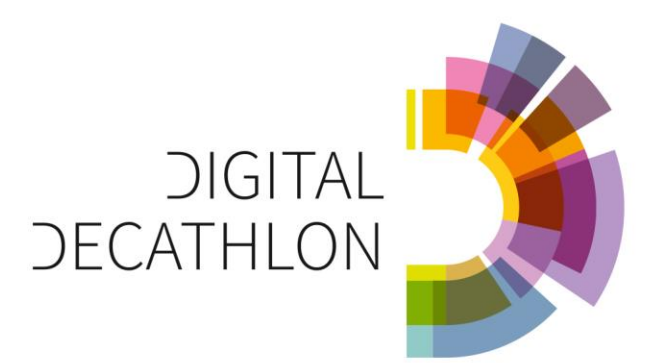

# **DD: DESIGN TASK**

10.10.2023 – 16.02.2024

WUPPERTAL, GERMANY: TRANSFORM AN OLD LOGISTIC HALL

INTO A NEW AND VIBRANT CULTURAL CENTER

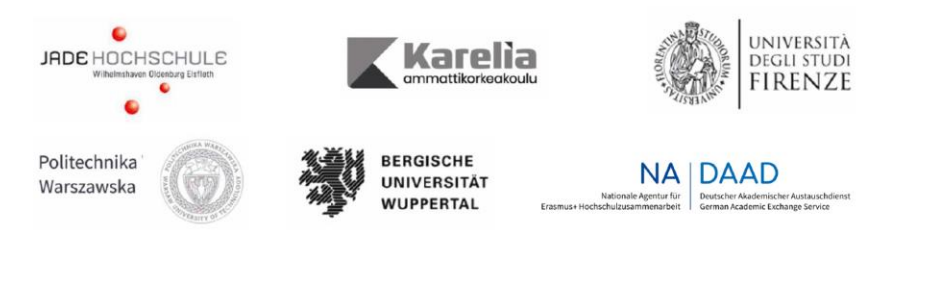

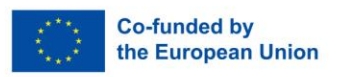

The creation of these resources has been (partially) funded by the ERASMUS+ grant program of the European Union under grant<br>no. 2022-1-DE01-KA220-HED- 000086134. Neither the European Commission nor the project's national f

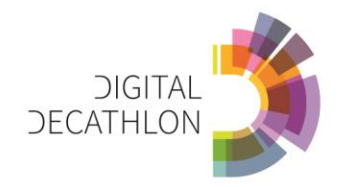

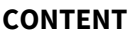

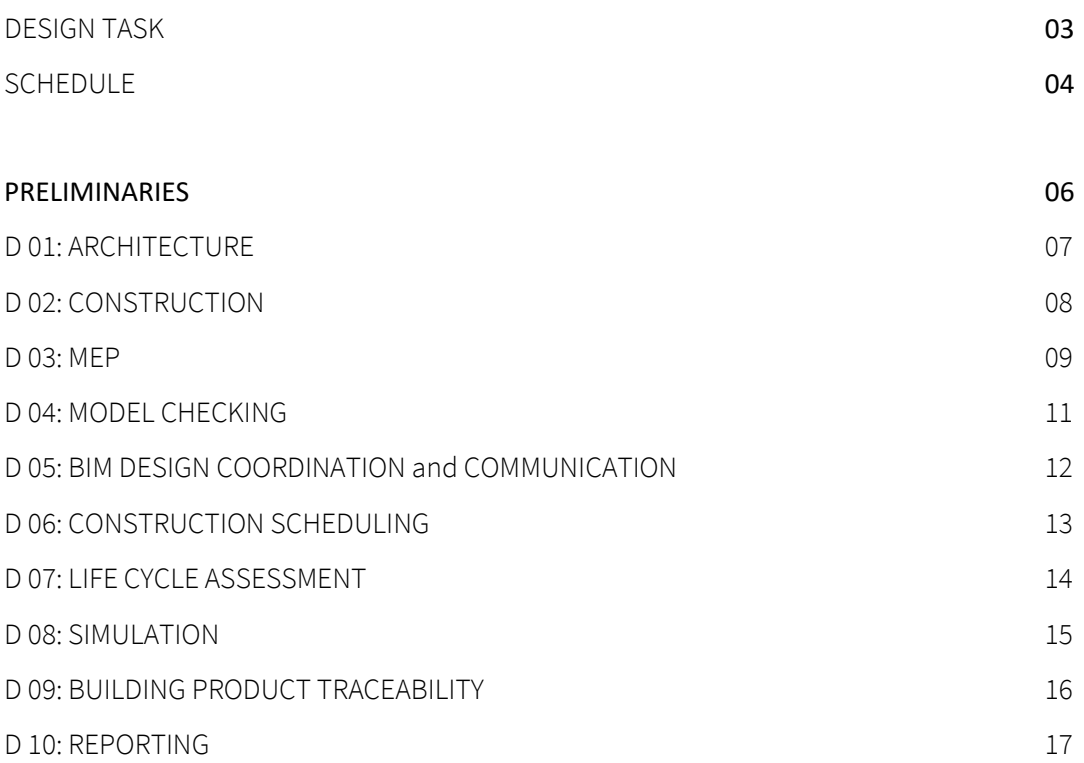

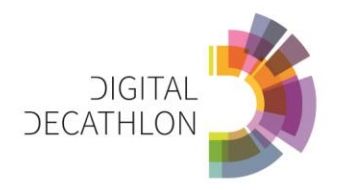

### **PARTICIPATING UNIVERSITIES**

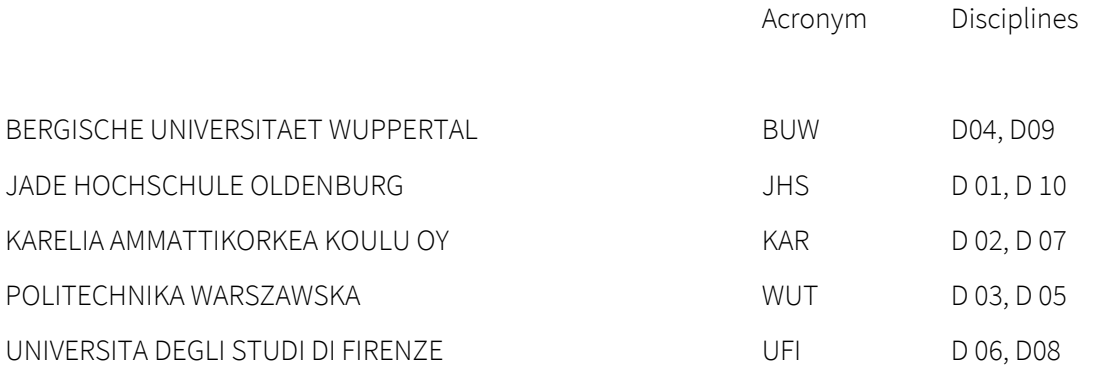

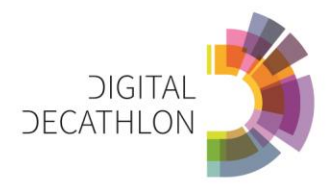

## **PROJECT DESCRIPTION**

In the northern part of Wuppertal, close to the motorway A 46 there is a logistics center of around 4,000 square meters. This hall is to be converted into a cultural center and thus promote the structural change of the area from an industrial site to a lively quarter with exciting cultural offerings. The use should be as flexible as possible. Planned events may include, for example, concerts, weddings, dance events, lectures, workshops, open workspaces

The alternative building material wood has already been used for the roof structure. Among other things, the glued laminated timber beam used ensures a particularly warm building atmosphere and makes a significant contribution to climate protection. In this way, further interventions are to be planned. The entire hall is to be differentiated by inserted wooden constructions, the space is to be structured, thematic areas are to be created in order to make the hall a cultural experience space.

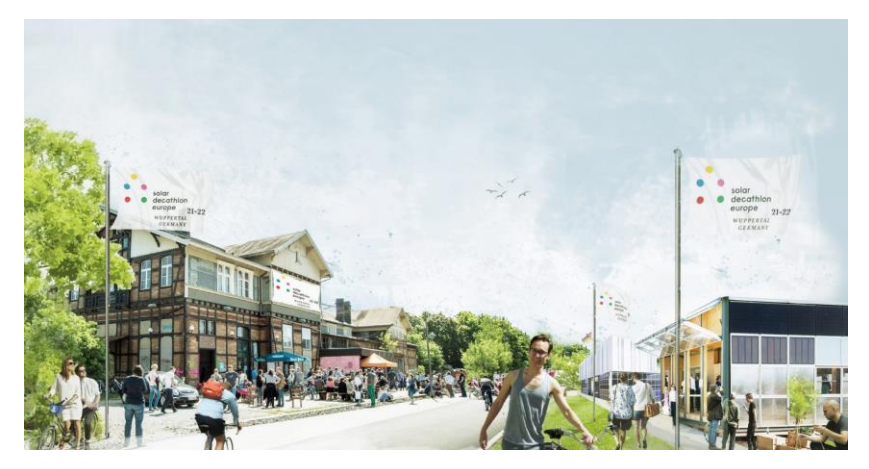

Fig 01: Solar Decathlon 2022

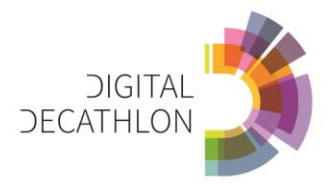

## **SCHEDULE**

This is the preliminary schedule for the digital decathlon. Current changes will be communicated by email. The current schedule can also be found as PI-0002 on Moodle.

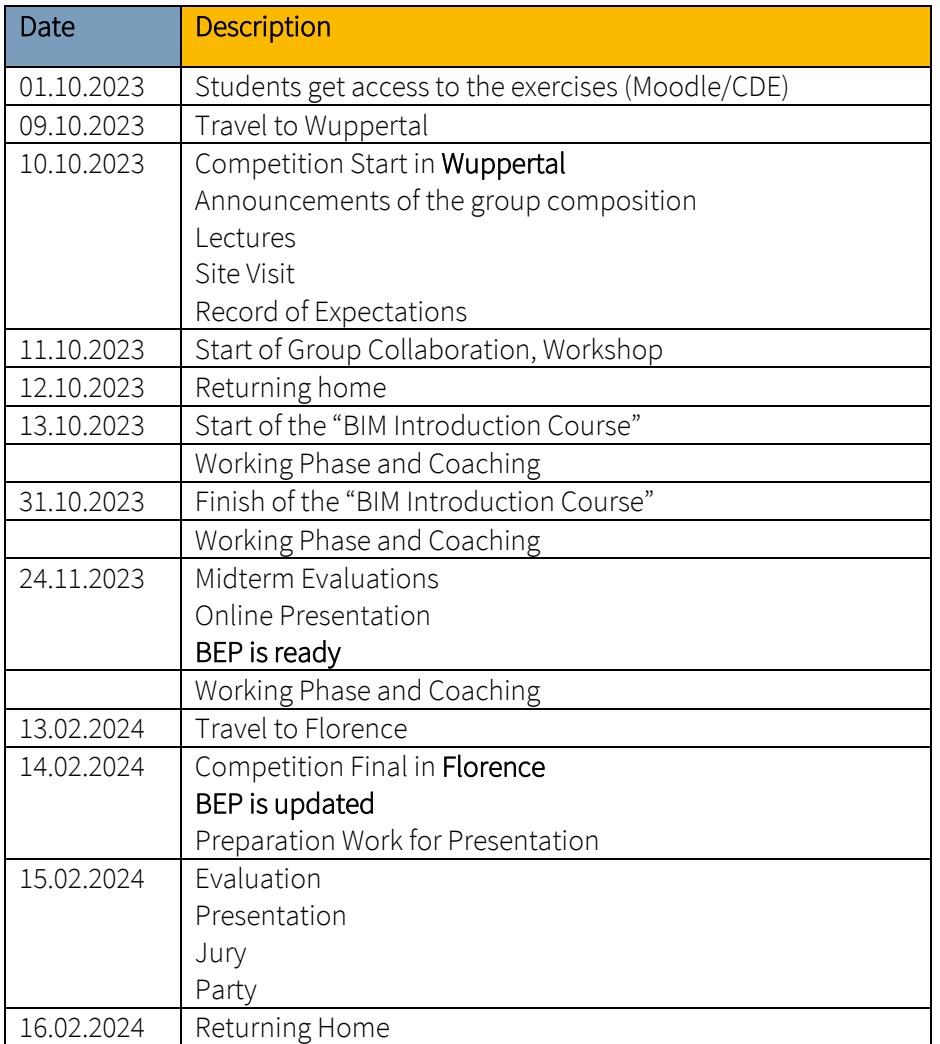

Table 01: DD Schedule

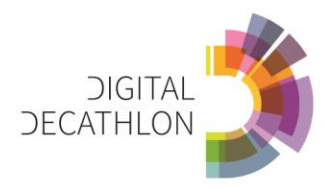

## **D00 PRELIMINARIES**

On this page you will find the listing of all preliminary information for this project. The document mentioned below are stored on Moodle.

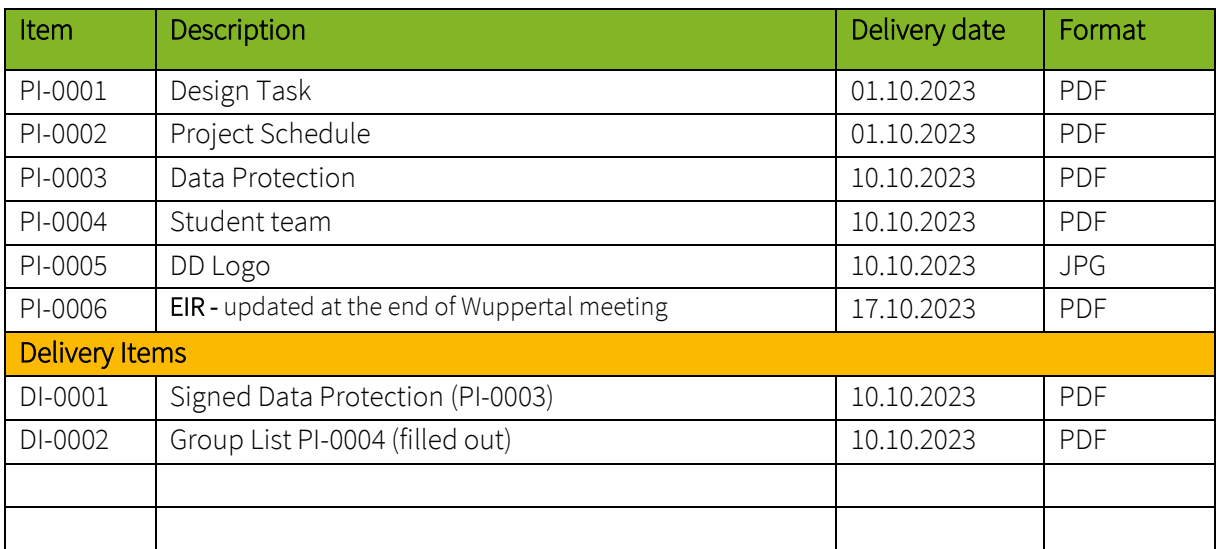

Table 02: D00 Preliminaries

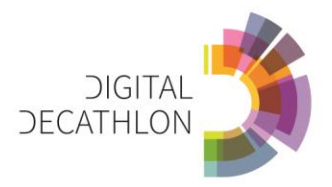

# **D01 ARCHITECTURE** – JHS

Create a room program for the hall that takes into account its new use as a cultural center. Design the event hall in a 3D model and derive the following drawings out of it: Floor plan, elevations and sections in 1:200, façade section 1:20. Present your design in renderings and videos.

Software: 3D Modelling Software / Rendering Software

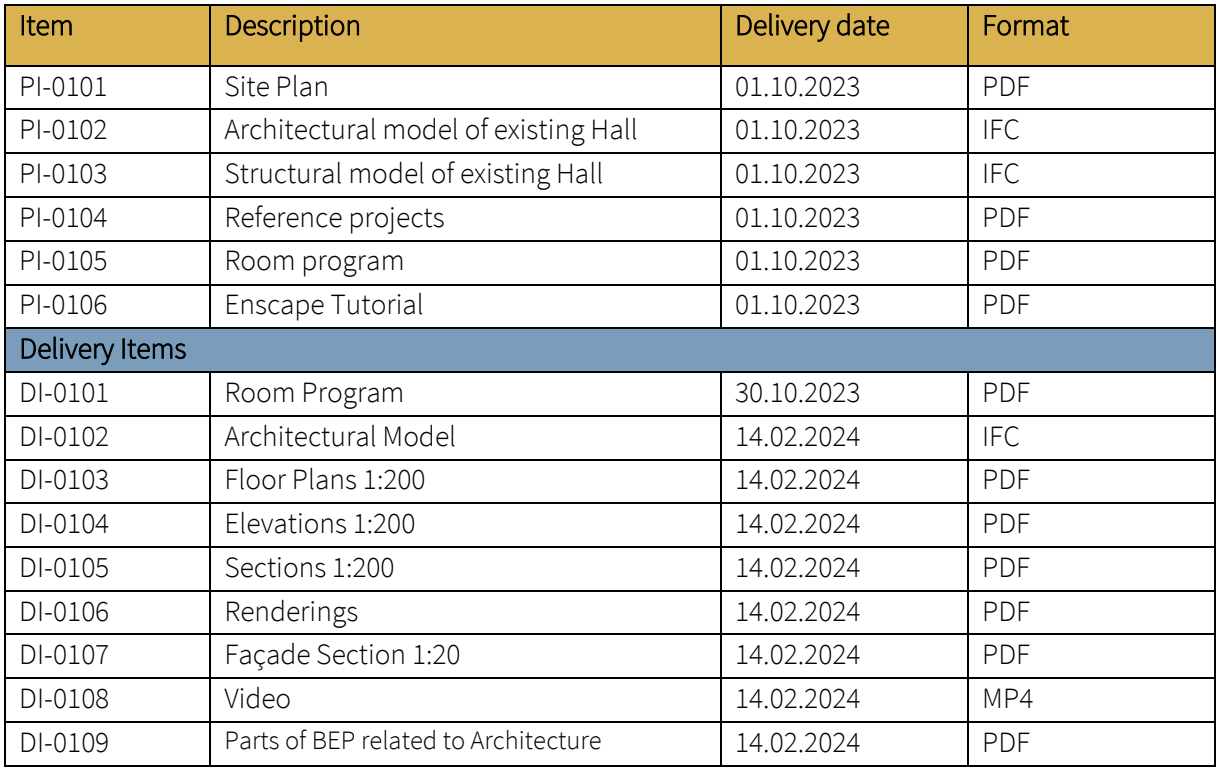

Table 03: Document Structure Discipline 01: Architecture

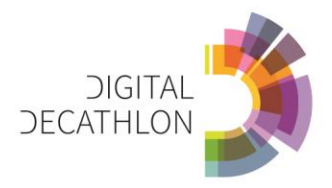

# **D02 CONSTRUCTION** – KAR

In this discipline you familiarize yourself with timber construction and wooden structures. As a starting point you are given an architectural model that consists of the frame structure of the hall ([Fig 1](#page-7-0)). Your task is to design wooden outside wall elements that can be easily attached to the frame and that are replaceable.

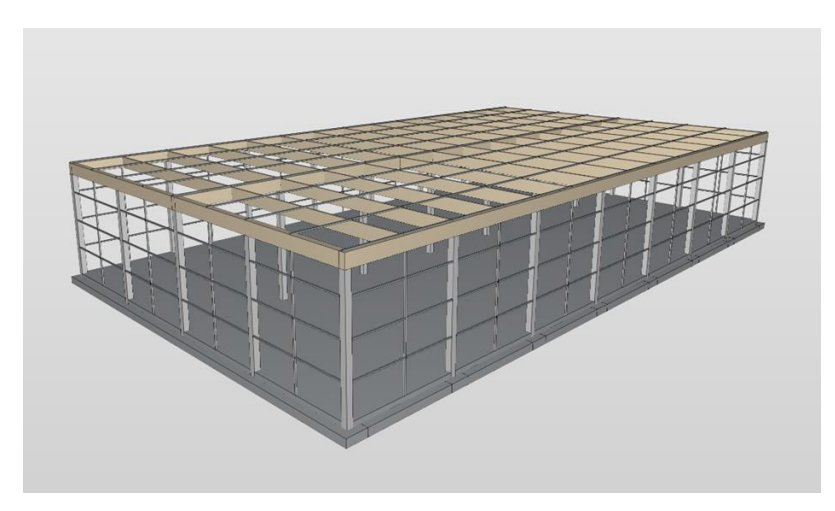

## <span id="page-7-0"></span>Fig 1. Exemplary concrete pillars of the hall

Software: Revit, ArchiCAD, Solibri

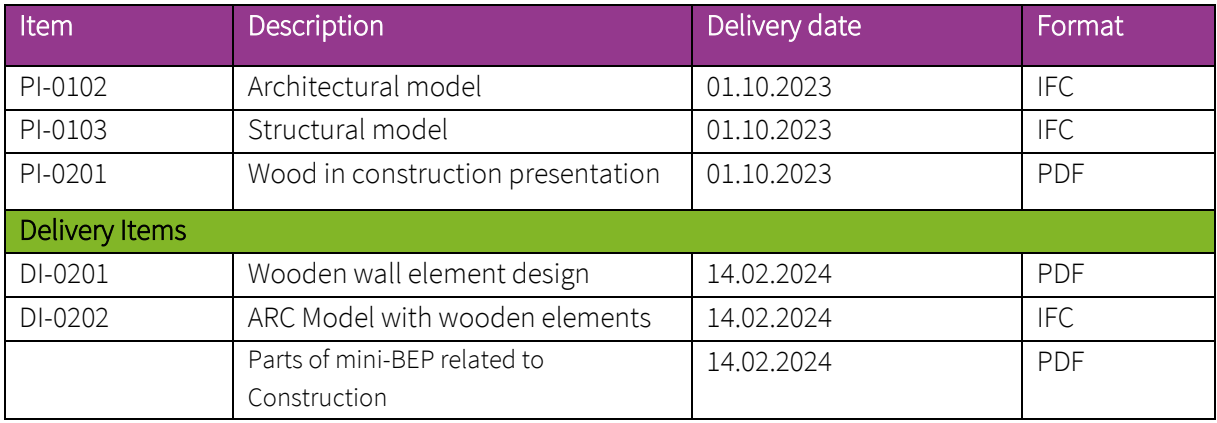

Table 04. Document Structure Discipline 02: Construction.

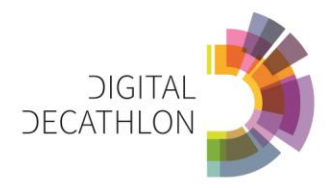

## **D03 MEP** – WUT

Create a concept of sustainable building services in the project. Prepare a vision, concept and description of: HVAC (heating, ventilation and air conditioning), water supply and sewerage and electrical / lighting systems. Connect all your building services to BEMS (Building Energy Management) system.

First of all check the owner's project requirements. Specify the appropriate weather conditions for system designing and simulation. Define the right level of indoor environment quality (user's comfort) and indoor air quality.

Secondly, determine which building systems should be used in the project. Check the possibility of using the connection to external networks. Specify the most important equipment and elements of systems. Design and dimension the most important parts of systems. Analyze the possibility of using renewable energy sources as much as possible.

Thirdly, create a BIM model of the proposed system solutions and generate appropriate project documentation. In the drawing part present the most important plans, cross-sections and installation schemes and diagrams. Prepare the most important lists of elements and calculations. In the descriptive part describe the designed systems. Refer solution to nearlyZeroEnergy, nearlyZeroEmission and New European Bauhaus principles.

Software: Autodesk Revit, Applications for design and simulation of building services, Device and equipment selection applications.

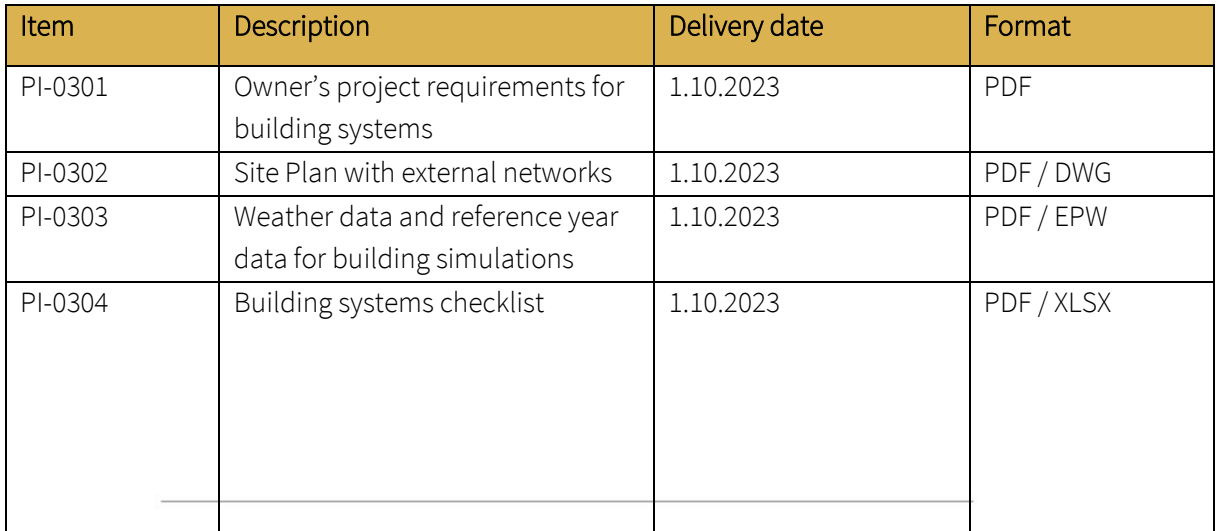

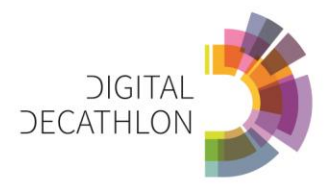

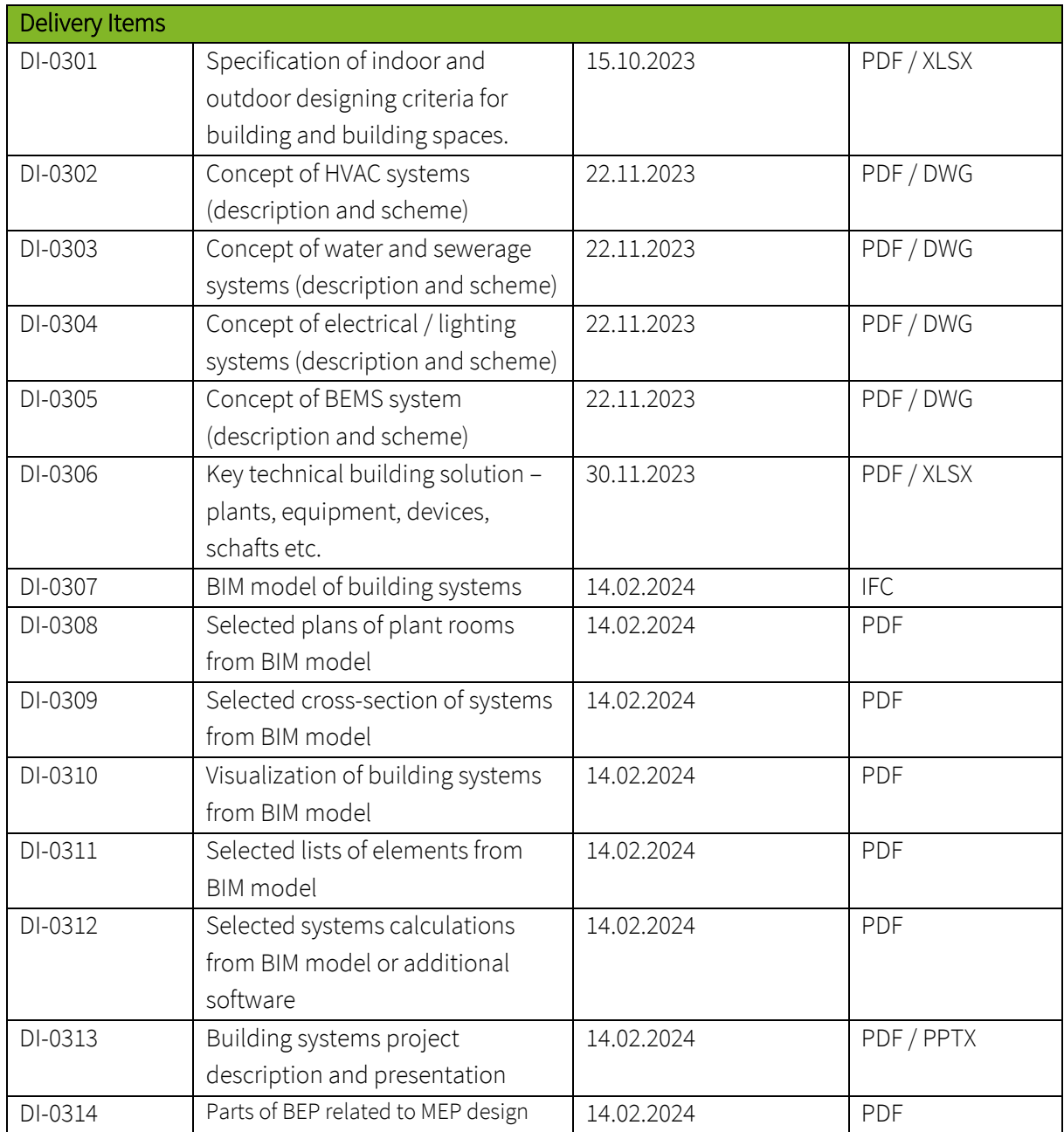

Table 05: Document Structure Discipline 03: MEP

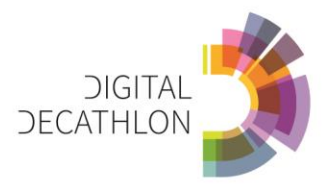

# **D04 MODEL CHECKING** – BUW

The newly created models (DI-102, and other disciplines (Structural, MEP)) are to be checked for quality according to the modeling guideline of the University of Wuppertal

Software: Solibri (Software licenses for Solibri Office are provided.)

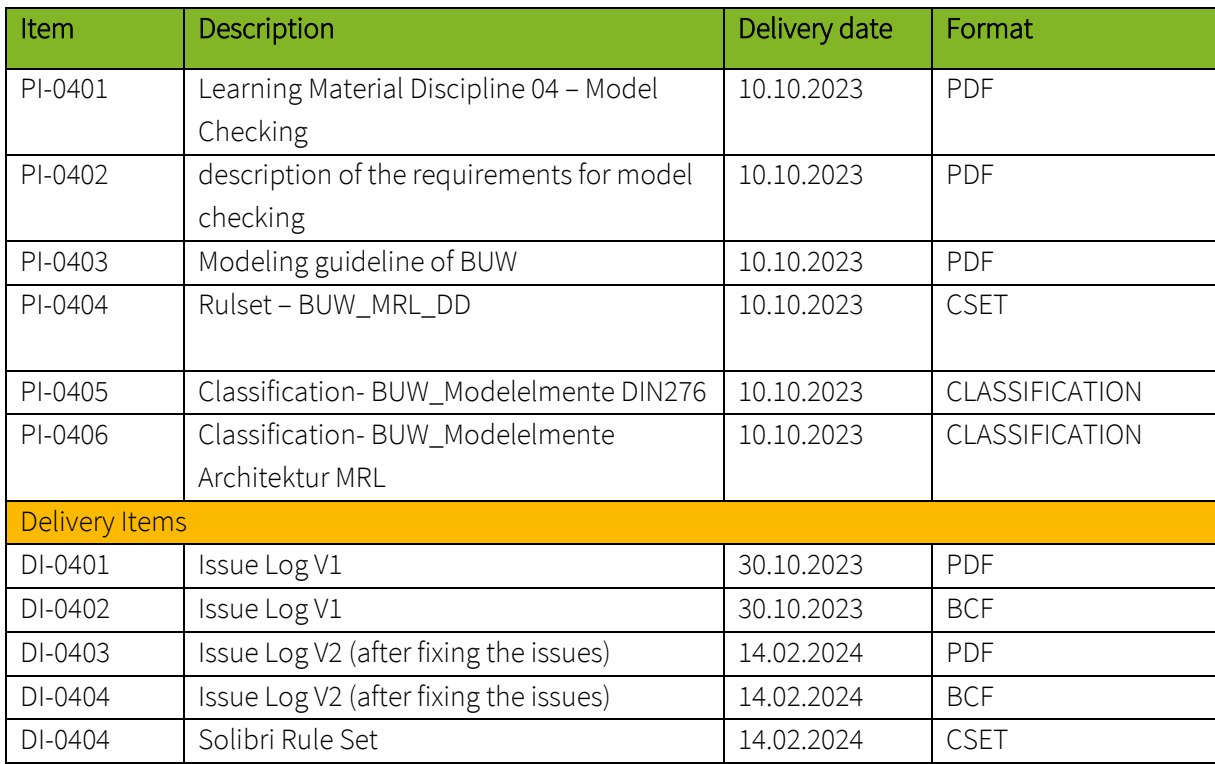

Table 06: Document Structure Discipline 04: Model Checking

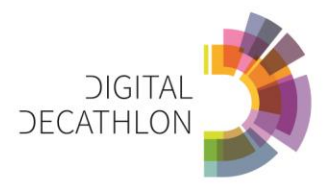

### **D05 BIM DESIGN COORDINATION and COMMUNICATION** – WUT

BIM models (architectural, structural, MEP and others e.g., electric installations) should be coordinated during the consequitive steps of the design process, so that the correct interdisciplinary federated model has been created with the help of several industry models.

The quality control procedure for individual models and the federated BIM model consists of activities for each model and inter-industry coordination activities.

The basic checklist includes the following issues, with a breakdown of BIM model quality control and interprofessional coordination activities and project team communications Software: Solibri Office and BIMcollab (Software licenses are provided by WUT).

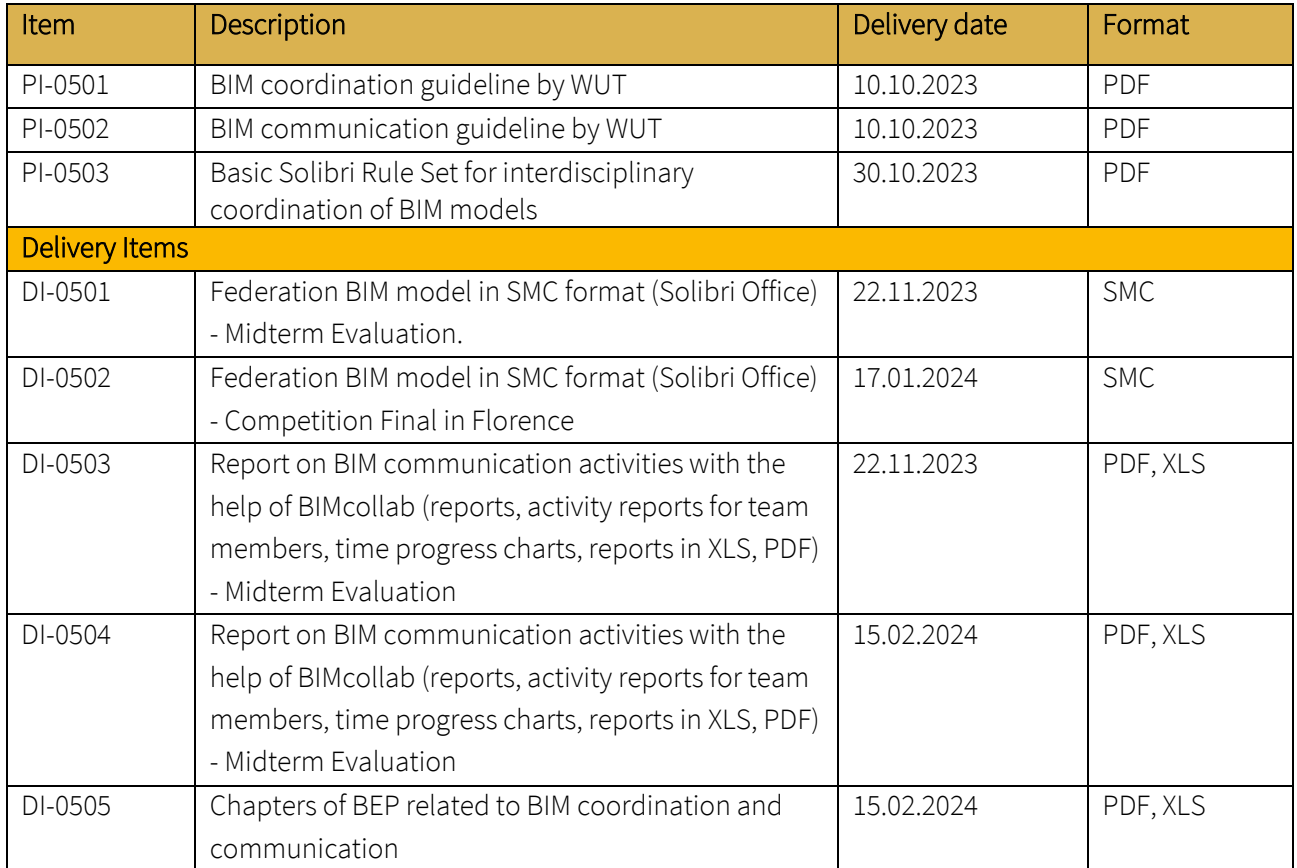

Table 07: Document Structure Discipline 06: BIM design coordination and communication

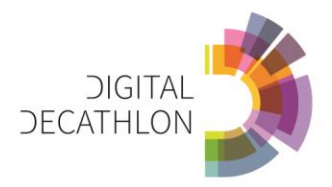

# **D06 CONSTRUCTION SCHEDULING** - UFI

Create a time line of the construction works, identifying the sequence of fieldwork operations, and develop a video of the construction process. Use Navisworks to review and coordinate BIM projects, but also to identify clashes and interferences.

Software: Revit, Excel, Navisworks (free version for students).

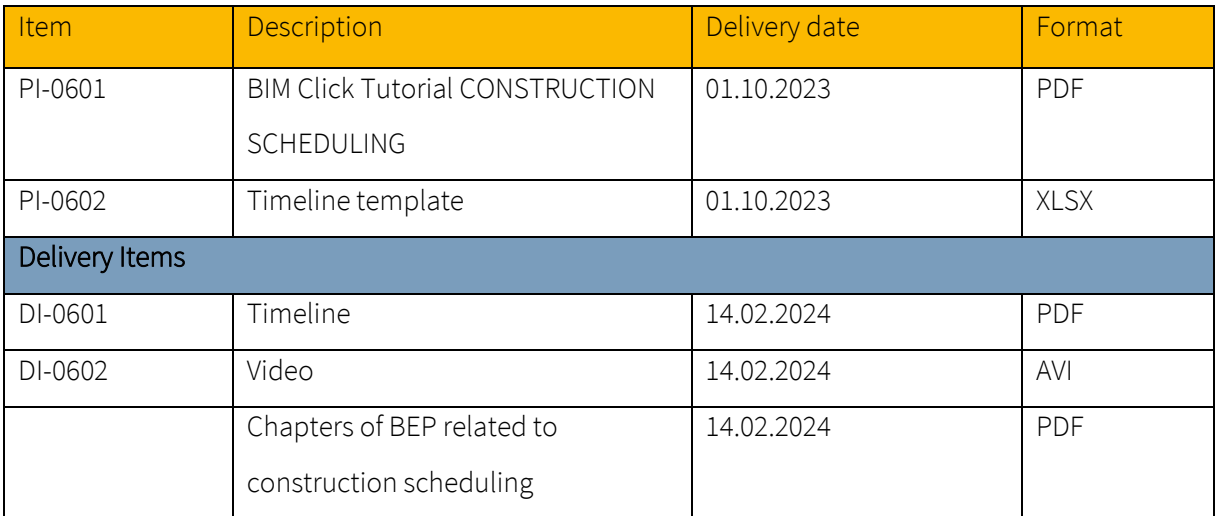

Table 08: Document Structure Discipline 06: Construction Scheduling

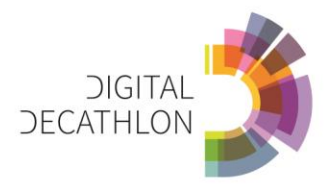

## **D07 LIFE CYCLE ASSESSMENT** – KAR

In this discipline you familiarize yourself with Life Cycle Assessment.

You will calculate greenhouse gas emissions for structural model of the building frame. You will do a quantity calculation as well as carbon footprint calculation (LCA). You will compare the emissions of the timber-concrete frame with alternative full concrete frame. Your task is to do LCA calculation using OneClick LCA software based on the quantity calculation.

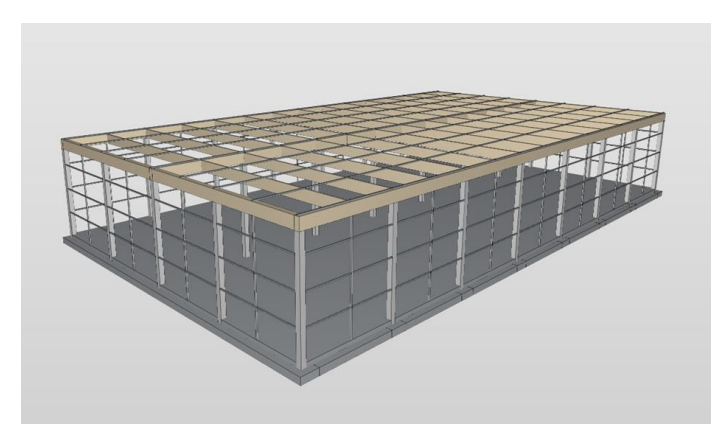

Figure 2. Frame to be calculated in the assingment.

Software: Oneclick LCA, Solibri

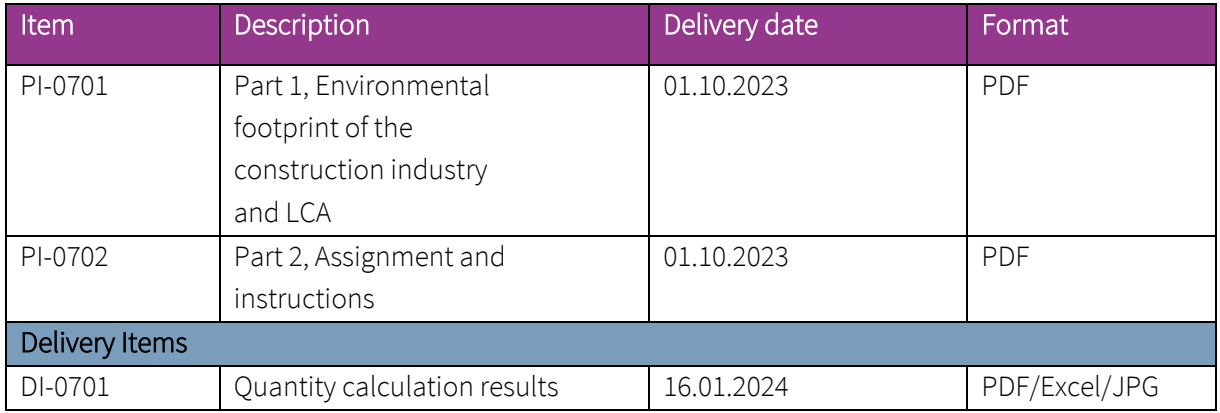

Table 09: Document Structure Discipline 07: Life Cycle Assessment

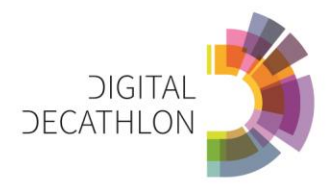

# **D08 SIMULATION** - UFI

Digital simulations offer the possibility to take into account the environmental behavior of the building during the design process, supporting the decision making towards the most sustainable solutions. Exploiting the BIM model, simulations consent to evaluate different mix-of-technologies' scenarios in terms of energy performance, environmental quality (correct daylighting, shading) and valorization of solar energy.

Software: Revit (free version for students).

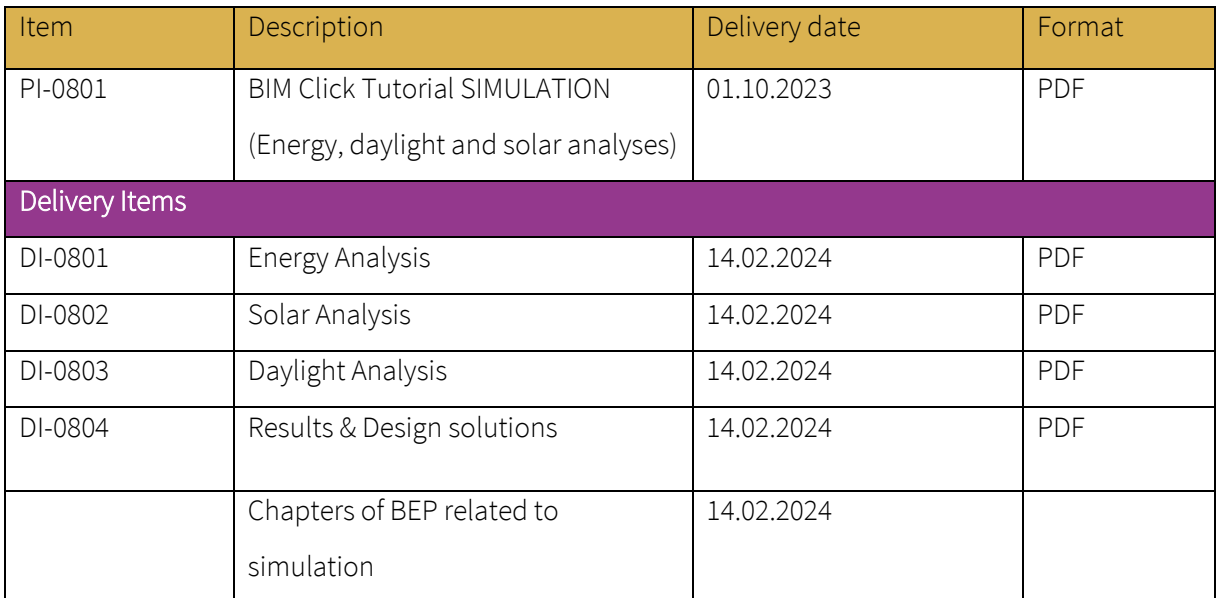

Table 10: Document Structure Discipline 08: Simulation

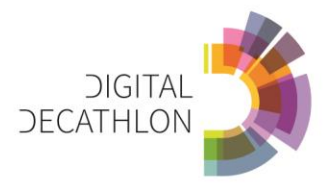

## **D09 BUILDING PRODUCT TRACEABILITY** - BUW

For 10 selected objects, information from the product manufacturers with reference to sustainability certificates is to be coupled as data sets with the BIM model.

Software: Dalux (Software licenses for Dalux are provided.)

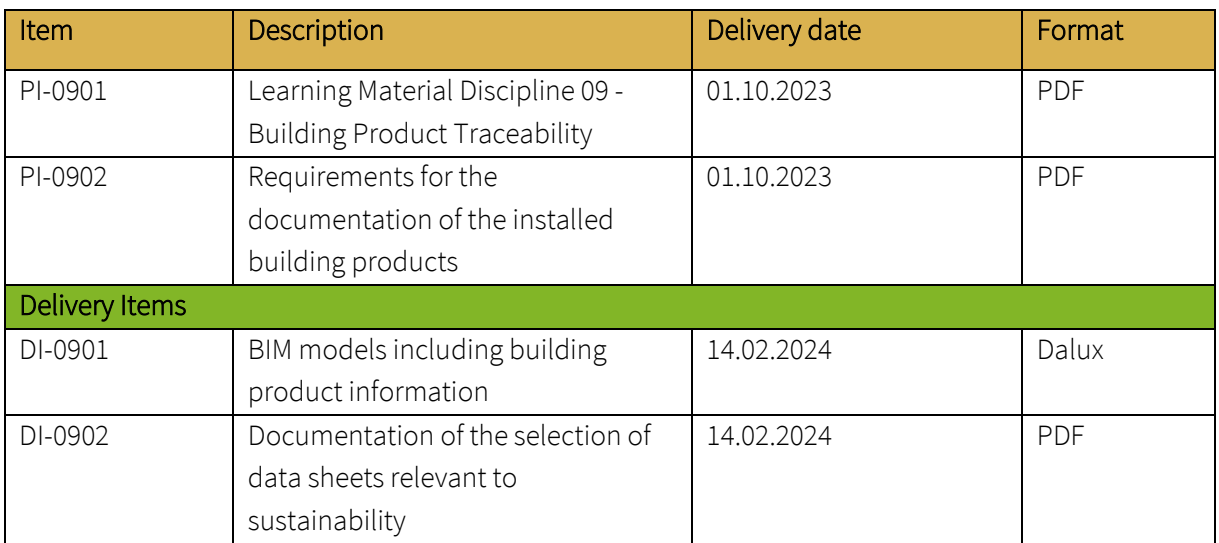

Table 11: Document Structure Discipline 09: Building Product Traceability

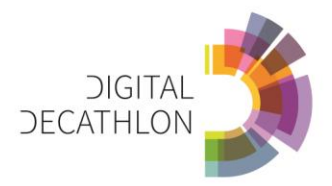

# **D10 REPORTING** - JHS

The group has to prepare Instagram posts to report weekly on their design progress, collaboration experience and working tools used in the project.

Software: Canva (Freeware)

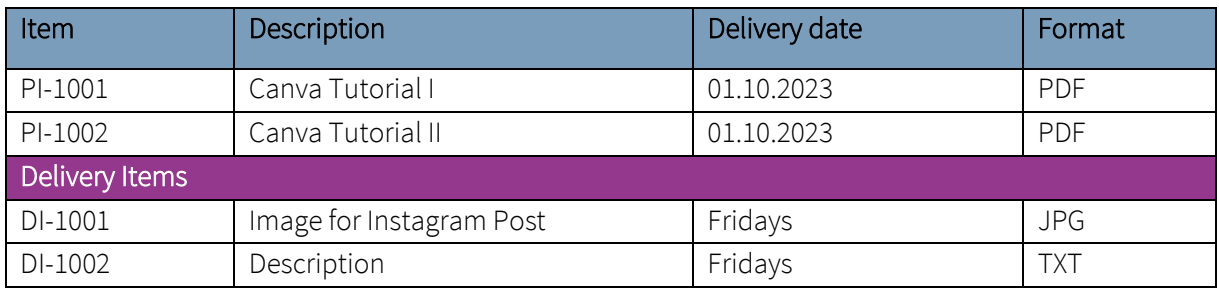

Table 12: Document Structure Discipline 10: Reporting